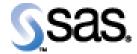

## SAS Drug Development SAS Macro API 1.4.1

Installation Qualification / Operational Qualification Checklist

Install SDD SAS Macro API 1.4.1

Version 1.00 Date January 5, 2016

## Checklist A: "Install SDD SAS Macros"

Note: This checklist assumes you have completed an installation of SDD API 1.7.2.

*Prerequisites:* You will need to set the following property in the **lsaf.properties** configuration file on any tcServer instance that is running:

## sassession.enable.trusted.connections = true

| Checklist A: "Install SDD SAS Macros" |                                                                                                    | Corresponding Document: None               |                |
|---------------------------------------|----------------------------------------------------------------------------------------------------|--------------------------------------------|----------------|
| #                                     | Activity                                                                                                    | Expected Results                           | Actual Results |
| A1.                                   | Login to an admin PC.                                                                                                    | Windows display appears.                   |                |
| A2.                                   | Using the putty tool, create an <b>ssh</b> connection from the admin PC to the <b>SAS server</b> and login as <b>sasadmin</b> .                                                                                                    | You're prompted for the password.          |                |
| A3.                                   | Enter the <i>password</i> for sasadmin.                                                                                                    | You're logged into SAS server.             |                |
| A4.                                   | Use the <b>script</b> command to capture commands that are typed in the Unix window. The syntax is <b>script</b> / <b>var/staging_logs</b> /< <i>servername</i> >_ <b>sddmacro1.4.1</b> _< <i>date</i> >. <b>txt</b>                                                                                        | System should indicate script has started. |                |
| A5.                                   | From the admin PC, download the SDD API 1.7.2 Client distribution from the SAS Hot Fix site. After the distribution has been downloaded, use the WinSCP2 tool to copy the file to /sfw/installers on the SAS server. Transfer it as a binary file using the sasadmin userid.  sdd-java-api-client-1.7.2.zip | The file is transferred to the SAS server. |                |

| Checklist A: "Install SDD SAS Macros" |                                                                                                    | Corresponding Document: None                                                                                                    |                |
|---------------------------------------|----------------------------------------------------------------------------------------------------|----------------------------------------------------------------------------------------------------|----------------|
| #                                     | Activity                                                                                                    | Expected Results                                                                                                    | Actual Results |
| A6.                                   | From the admin PC, download the SDD Macro 1.4.1 distribution from the SAS Hot Fix site. After the distribution has been downloaded, use the WinSCP2 tool to copy the file to /sfw/installers on the SAS server. Transfer it as a binary file using the sasadmin userid.  sdd-sas-macro-1.4.1.zip | The file is transferred to the SAS server.                                                                                         |                |
| A7.                                   | Stop the Object Spawner by typing /sso/biconfig/94m3/Lev1/ObjectSpawner/ObjectS pawner.sh stop                                                                                                    | The Object Spawner is stopped.                                                                                                    |                |
| A8.                                   | Type ps –ef   grep sasadmin                                                                                                    | The following process should <b>not</b> be running:  /bin/sh -p /sso/biconfig/94m3/Lev1/ObjectSpawner/ObjectSpawner.s h start2_tag |                |
| A9.                                   | Type cd /sso/sfw/sas/94m3/SASFoundation/9.4                                                                                                    | Navigate to that directory.                                                                                                    |                |
| A10.                                  | Type mkdir sddapi                                                                                                    | Directory is created.                                                                                                    |                |
| A11.                                  | Type cd sddapi                                                                                                    | Navigate to that directory.                                                                                                    |                |
| A12.                                  | Type unzip –q /sfw/installers/sdd-java-api-client-<br>1.7.2.zip                                                                                                    | Contents of zip file are extracted.                                                                                                |                |
| A13.                                  | Type unzip -q /sfw/installers/sdd-sas-macro-<br>1.4.1.zip                                                                                                    | Contents of zip file are extracted.                                                                                                |                |
| A14.                                  | Type touch sdd_macros.log                                                                                                    | The file is created.                                                                                                    |                |
| A15.                                  | Type chmod 777 sdd_macros.log                                                                                                    | Permissions are updated.                                                                                                    |                |
| A16.                                  | Type <b>ls</b> – <b>al</b>                                                                                                    | You see the following directories created:  sdd-java-api-client-1.7.2  sdd_macros.log  sdd-sas-macro-1.4.1                         |                |

| Checklist A: "Install SDD SAS Macros" |                                                                                                    | Corresponding Document: None |                |
|---------------------------------------|----------------------------------------------------------------------------------------------------|------------------------------|----------------|
| #                                     | Activity                                                                                                    | Expected Results             | Actual Results |
| A17.                                  | Type cd<br>/sso/biconfig/94m3/Lev1/SDDApp/WorkspaceSer<br>ver                                                                                                    | Navigate to that directory.  |                |
|                                       | <b>Note:</b> For single SAS server installs, this application name will be SASApp.                                                                                |                              |                |
| A18.                                  | Type vi sasv9_usermods.cfg                                                                                                    | File is opened for edit.     |                |
| A19.                                  | After the comment block, add the following lines:  -insert sasautos  ''/sso/sfw/sas/94m3/SASFoundation/9.4/sddapi/sd d-sas-macro-1.4.1/sasmacros''  -JREOPTIONS ( | File is modified.            |                |
|                                       | Dsas.app.class.dirs=/sso/sfw/sas/94m3/SASFound ation/9.4/sddapi/sdd-java-api-client-1.7.2/lib:/sso/sfw/sas/94m3/SASFoundation/9.4/sd dapi/sdd-sas-macro-1.4.1/lib |                              |                |
|                                       | Dsession.strategy.classname=com.sas.hls.client.im<br>pl.trusted.TrustedContextSessionStrategyImpl<br>-Dsas.drugdev.macros.trusted=true                            |                              |                |
|                                       | Dlog4j.configuration=file:/sso/sfw/sas/94m3/SASF<br>oundation/9.4/sddapi/sdd-sas-macro-<br>1.4.1/conf/linux/log4j.properties                                      |                              |                |
|                                       | /* this prevents a classpath not set warning from javaobj */ -SET CLASSPATH !CLASSPATH                                                                            |                              |                |
|                                       | <i>Note:</i> Copy and paste this text from the sasy9_usermods.txt file in our staging area.                                                                       |                              |                |

| list A: "Install SDD SAS Macros"                                                                                                    | Corresponding Documen                                                                                                    | i. None                                                                                                    |
|----------------------------------------------------------------------------------------------------|----------------------------------------------------------------------------------------------------|----------------------------------------------------------------------------------------------------|
| Activity                                                                                                    | Expected Results                                                                                                    | Actual Results                                                                                                    |
| Hit <b>Esc</b> and type :x to save the file.                                                                                                    | File is saved with changes made.                                                                                                    |                                                                                                    |
| <i>Note:</i> The <b>log4j.properties</b> file is configurable and should be modified to point to the correct path to the <b>sdd_macros.log</b> file. |                                                                                                    |                                                                                                    |
| Type more sasv9_usermods.cfg                                                                                                    | Verify that changes have been saved.                                                                                                    |                                                                                                    |
| Start the Object Spawner by typing                                                                                                    | Object Spawner is started and system displays:                                                                                                    |                                                                                                    |
| /sso/biconfig/94m3/Lev1/ObjectSpawner/ObjectS<br>pawner.sh start                                                                                     | Spawner is started (pid <i>nnnnn</i> )                                                                                                    |                                                                                                    |
| Type ps –ef   grep sasadmin                                                                                                    | The following process should be running:                                                                                                    |                                                                                                    |
|                                                                                                    | /bin/sh -p<br>/sso/biconfig/94m3/Lev1/ObjectSpawner/ObjectSpawner.s<br>h start2_tag                                                                                                    |                                                                                                    |
| Hit <b>Ctrl-D</b> to stop the script command.                                                                                                    | System indicates script stopped running.                                                                                                    |                                                                                                    |
| Type exit                                                                                                    | The sasadmin userid is logged off the SAS                                                                                                    |                                                                                                    |
|                                                                                                    | server.                                                                                                    |                                                                                                    |
| Repeat <b>steps A1</b> – <b>A23</b> to deploy the SDD SAS Macros to any additional SAS processing servers.                                           | Steps repeated as necessary.                                                                                                    |                                                                                                    |
|                                                                                                    | Hit Esc and type :x to save the file.  Note: The log4j.properties file is configurable and should be modified to point to the correct path to the sdd_macros.log file.  Type more sasv9_usermods.cfg Start the Object Spawner by typing /sso/biconfig/94m3/Lev1/ObjectSpawner/ObjectS pawner.sh start  Type ps -ef   grep sasadmin  Hit Ctrl-D to stop the script command.  Type exit  Repeat steps A1 - A23 to deploy the SDD SAS | Hit Esc and type :x to save the file.  Note: The log4j.properties file is configurable and should be modified to point to the correct path to the sdd_macros.log file.  Type more sasv9_usermods.cfg  Start the Object Spawner by typing /sso/biconfig/94m3/Lev1/ObjectSpawner/ObjectS pawner.sh start  Type ps -ef   grep sasadmin  The following process should be running:  /bin/sh -p /sso/biconfig/94m3/Lev1/ObjectSpawner.sh start2_tag  Hit Ctrl-D to stop the script command.  System indicates script stopped running.  The sasadmin userid is logged off the SAS server.  Repeat steps A1 - A23 to deploy the SDD SAS  Steps repeated as necessary. |

| Signature below indicates completion of Checklist A, items $A1 - A26$ , above. |           |       |  |  |  |  |
|--------------------------------------------------------------------------------|-----------|-------|--|--|--|--|
| Name (print or type):                                                          | Sign-off: | Date: |  |  |  |  |